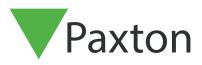

## Net2 APN-1184

# Merging User Databases Via .CSV file

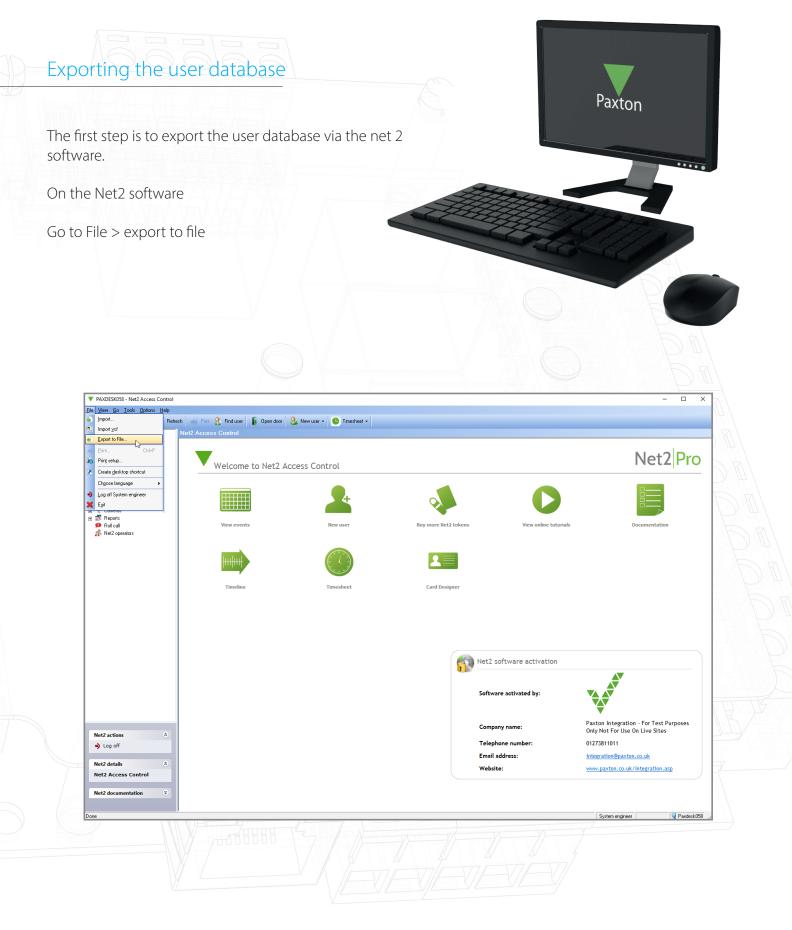

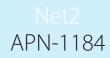

Save the file to your desktop

| Image: Does Advected Advector       Image: Does Advector         Image: Does Advector       Image: Does Advector         Image: Does Advector       Image: Does Advector         Imad                                                                                                    | PAXDESK058 - Net2 Access Control                                                                       |                                   |                                                                                                    |                            |                       | - 0                                                                      |
|----------------------------------------------------------------------------------------------------|----------------------------------------------------------------------------------------------------|-----------------------------------|----------------------------------------------------------------------------------------------------|----------------------------|-----------------------|--------------------------------------------------------------------------|
| Med Access Control     Wet2 Access Control     Wet2 Access Control    <                                                                                                    |                                                                                                    |                                   |                                                                                                    |                            |                       |                                                                          |
| Very certain Finded Finded<                                                                                                    | Back • 🛋 Forward • 🚺 Refresh                                                                           | 🥪 Print 🤮 Find user 🛛 🔓 Open door | 🏭 New user 👻 🤷 Timesheet 👻                                                                                                    |                            |                       |                                                                          |
| Image: Series   Image: Series                                                                                                    |                                                                                                    | let2 Access Control               |                                                                                                    |                            |                       |                                                                          |
| Arbejentsch   Toges af dolaros   Rodd   Rodd   Rodd   Ne2 resolor     Timelne     Image: Section and Section and Se                                                                                                    | Constant Series                                                                                        | Welcome to Net2                   | Access Control                                                                                                    |                            |                       | Net2 Pro                                                                 |
| Image: Second second second | Anti-passback     J0 Boards     Triggers and Actions     Triggers and Actions     Triggers and Actions |                                   | 2                                                                                                    | 2                          |                       |                                                                          |
| Timefine         Serie in Tedatop         Timefine         Serie in Tedatop         Folder 2         Folder 3         Timefine         Serie in Tedatop         Folder 2         Folder 3         Timefine         Serie in Tedatop         Folder 4         Folder 5         Folder 5         Folder 6         Serie in Coole         Serie in Tedatop         Folder 5         Folder 5         Folder 6         Folder 7         Folder 7         Folder 8         Folder 9         Folder 9                                                                                                    | 🗭 Roll call                                                                                            | View events                       |                                                                                                    | Buy more Net2 tokens       | View online tutorials | Documentation                                                            |
| Osenicolon Other L2 Software activation                                                                                                    |                                                                                                    | Timeline                          | Save II: Dealdop<br>Folder 2<br>Folder 2<br>Folder 3<br>Folder 3<br>Folder 4<br>Save as type: (Sty Flat(Cov)<br>Oncose the dealmet that separatest<br>@Coma | Integration Save<br>Cancel | software activation   |                                                                          |
|                                                                                                    |                                                                                                    |                                   |                                                                                                    | Comp                       | pany name:            | Paxton Integration - For Test Purposes<br>Only Not For Use On Live Sites |

Complete this step for site 1 and 2, making sure the files are named appropriately to avoid confusion.

# Merging the CSV files

Open both files side by side in Excel

Site1 Site1 Home Insert Page Layout File Home Insert Page Layout Search 5 Ideas 5 Ideas = % Conditional Forma Q Ξ % 🔛 Conditional Form Q Alignment Number Cell Styles ~ Format as Table ~ Cells v Editing Alignment Number Cells Editing Font Clip Sty • : × A3  $f_{x}$ Ryan **G9** fx A B 1 Surname First na 2 Madley Tony 3 Pope Chris 4 James Laura 5 Richards Mary D Τ. Е F G н 1 к D F G н J A B I Surrame Inst name 2 Edwards Rose 3 Ryan Catherine 4 Smith John 5 Smith John 6 Stroud Joe 7 8 9 9 9 10 - -11 - -12 - -13 - -14 - -15 15 15 - -16 - -17 - -18 - -19 - -10 - -12 - -13 - -14 - -15 - -15 - -16 - -17 - -18 - -19 - -19 - -20 - -21 - -22 - -23 - -24 - -25 - -27 - 28 - -28 - -27 - 28 - -28 - -28 - -27 - -28 - -28 - -27 - -28 - -28 - -27 - -28 - -27 - -28 - -28 - -27 - -28 - -28 - -27 - -28 - -28 - -27 - -28 - -27 - -28 - -27 - -28 - -27 - -28 - -27 - -28 - -27 - -28 - -27 - -28 - -27 - -28 - -27 - -28 - -29 - -20 - -20 - -20 - -20 - -20 - -21 - -21 - -22 - -23 - -24 - -25 - -27 - -28 - -29 - -20 - -20 - -20 - -20 - -21 - -21 - -22 - -23 - -24 - -25 - -27 - -28 - -27 - -28 - -27 - -28 - -29 - -20 - -20 - -20 - -20 - -20 - -20 - -20 - -20 - -21 - -22 - -23 - -27 - -28 - -29 - -20 - -20 J Е 
 E
 F
 G
 H

 Departme Access lev Telphon
 Visitors
 209E+09

 2523
 Support
 2.09E+09

 9775
 Sales
 ('AccessLe 2.09E+09

 2201
 Accounts
 ('AccessLe 2.09E+10)

 J
 K

 Fax
 Activation E)

 2019-Oct-12
 2019-Oct-17

 7.47E+09
 2019-Oct-17

 7.19E+09
 2019-Oct-22

 2019-Oct-17
 Departme Access lev Tel Sales Support Sales ('AccessLevel Access lev Telephoni Extension Fax Activation Ex 2019-Oct-12 ('AccessLevels':[('Name':'Working hours', 2019-Oct-17 ephon Extension Fax rd Num PIN {'Cards':[{' {'Cards':[{' {'Cards':[{' {'Cards':[{' 5 Accounts {'AccessLevels':[{'Name':'Working hours', 2019-Oct- 2 9347 Accounts {'AccessLe 2.02E+09 9 10 11 12 13 14 15 16 17 18 19 20 21 22 23 24 25 26 27

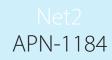

Copy and paste the user data across from site 2 into the other database by right clicking on the users you wish to copy.

|                                                                | A B C D                                                                                                    | F F G H                                                                                                    | I I K I                                                               | MN                                         |                                                                             |
|----------------------------------------------------------------|----------------------------------------------------------------------------------------------------|----------------------------------------------------------------------------------------------------|-----------------------------------------------------------------------|--------------------------------------------|-----------------------------------------------------------------------------|
|                                                                | $\begin{array}{c ccccccccccccccccccccccccccccccccccc$                                                                                                    | % 9 頁 artme Access lev Telephon Ext<br>ぷ ダ port                                                                                                    | tension Fax Activation Expira<br>2019-Oct- 2019-0<br>2019-Oct-17      | tion Address 1 Address 2 Tow               |                                                                             |
|                                                                | 4 James         Laure           5 Richards         Mi         X         Cut           6         CP. Conv         Intervention                                   |                                                                                                    | ':'Working hours', 2019-Oct-17<br>':'Working hours', 2019-Oct- 2019-[ | Dec-24                                     |                                                                             |
|                                                                | 6   Copy     7   Paste Options:                                                                                                    |                                                                                                    |                                                                       |                                            |                                                                             |
|                                                                | 9<br>10                                                                                                    | 2                                                                                                    |                                                                       |                                            |                                                                             |
|                                                                | Paste Special           12         Insert Copied Cells                                                                                                    | >                                                                                                    |                                                                       |                                            |                                                                             |
|                                                                | 13<br>14 <u>D</u> elete                                                                                                    |                                                                                                    |                                                                       |                                            |                                                                             |
|                                                                | 15         Clear Contents           16         Eormat Cells                                                                                                    |                                                                                                    |                                                                       |                                            |                                                                             |
|                                                                | Instruction     17     18     Row Height                                                                                                    |                                                                                                    |                                                                       |                                            |                                                                             |
| File Home In<br>Paste<br>Clipboard G                           | • Y • Y • Y • Y • Y • Y • Y • Y                                                                                                    | P     Search     P     File     Home       Image: Cells     Editing     Ideas     Image: Cells     Image: Cells <th><math display="block">\begin{array}{c c c c c c c c c c c c c c c c c c c </math></th> <th>Review View Help <math> ho</math> Searc</th> <th>ch B P<br/>A A A A A A A A A A A A A A A A A A A</th> | $\begin{array}{c c c c c c c c c c c c c c c c c c c $                | Review View Help $ ho$ Searc               | ch B P<br>A A A A A A A A A A A A A A A A A A A                             |
|                                                                |                                                                                                    |                                                                                                    |                                                                       |                                            |                                                                             |
| 1SurnameFirst nai2EdwardsRose3RyanCatherin4SmithJane5SmithJohn | {'Cards':[{'         9775 Sales         {'AccessLe         2.09E+09           {'Cards':[{'         2523 Accounts         {'AccessLe         2.09E+09         7. | ension Fax         Activation Exc         1         Surname         First           2019-Oct-17         2         Madley         Tony         2019-Oct-17         3         Pope         Chris           2019-Oct-17         4         James         Laures         Laures         Laures           X7E+09         2019-Oct-201         5         Richards         Mary         Mary                                                                                                    | Sales<br>Support<br>Sales                                             | Access lev Telephon Extension Fax Ac<br>20 | ctivation Expiration A<br>019-Oct-: 2019-Oct-18<br>019-Oct-17<br>019-Oct-17 |
| 6 Stroud Joe<br>7 James Laura                                  | {'Cards':[{'         2201 Accounts         {'AccessLe 2.09E+10         7.           Sales         {'AccessLevels':[{'Name                                       | :'Working hours', 2019-Oct-17 7<br>8                                                                                                    |                                                                       |                                            |                                                                             |
| 8                                                              |                                                                                                    | 9 10                                                                                                    |                                                                       |                                            |                                                                             |
| 8<br>9<br>10<br>11                                             |                                                                                                    | 11                                                                                                    |                                                                       |                                            |                                                                             |
| 8<br>9<br>10                                                   |                                                                                                    | 11<br>12<br>13<br>14                                                                                                    |                                                                       |                                            |                                                                             |

Once the user data has been copied across, the user ID's will need to be checked to make sure none have matching user ID's.

Net2 APN-1184

For example- here Row 2 and row 6 have the same user id.

This will need to be changed before the final file is imported.

|             | AutoSave 🤇                                                     | <b>●</b> 用                                              | 5.6                                                  |                                                               |                                                                 |                                         |               | Site 1 User D         | atabase - I                                              | xcel                                                                   |                                                          | Joe              | Stroud                                    | s /ž              | <b>•</b> -                                         | - 0                   |       |
|-------------|----------------------------------------------------------------|---------------------------------------------------------|------------------------------------------------------|---------------------------------------------------------------|-----------------------------------------------------------------|-----------------------------------------|---------------|-----------------------|----------------------------------------------------------|------------------------------------------------------------------------|----------------------------------------------------------|------------------|-------------------------------------------|-------------------|----------------------------------------------------|-----------------------|-------|
| Fi          | ile Ho                                                         |                                                         |                                                      | e Layout                                                      | Formula                                                         | s Data                                  | Review        | v View                | Help                                                     | , ⊳ si                                                                 | earch                                                    | 111,             |                                           |                   | 🖻 Share                                            | 🖓 Comr                | nents |
|             | on X<br>aste []n ~<br>✓ ✓                                      | Calibri<br>B I                                          |                                                      | <ul> <li>11 </li> <li>✓ A</li> <li>✓ Δ</li> <li>✓ </li> </ul> |                                                                 | E I I I I I I I I I I I I I I I I I I I |               | Gene<br>Gene<br>500 - | % <b>)</b>                                               | E Condit<br>Cormat                                                     |                                                          | -<br>            | Insert ~<br>Delete ~<br>Format ~<br>Cells | <b>↓</b> ~<br>♦ ~ | A<br>Z<br>Sort & Find<br>Filter ~ Selec<br>Editing |                       | as    |
|             | 46                                                             |                                                         | ×                                                    | <i>f</i> <sub>x</sub> 2                                       |                                                                 |                                         |               |                       |                                                          |                                                                        |                                                          |                  |                                           |                   |                                                    |                       |       |
| í           | 10                                                             |                                                         |                                                      | -                                                             |                                                                 |                                         |               |                       |                                                          |                                                                        |                                                          |                  |                                           |                   |                                                    |                       |       |
|             |                                                                |                                                         |                                                      |                                                               |                                                                 |                                         |               |                       |                                                          |                                                                        |                                                          |                  |                                           |                   |                                                    |                       |       |
|             |                                                                |                                                         |                                                      |                                                               |                                                                 |                                         |               |                       |                                                          |                                                                        |                                                          |                  |                                           |                   |                                                    |                       |       |
|             | м                                                              | N                                                       | 0                                                    | P                                                             | Q                                                               | R                                       | S             | т                     | U                                                        | V                                                                      | W                                                        | X                | Y                                         | Z                 | AA                                                 | AB                    |       |
|             | M<br>Address 1                                                 |                                                         |                                                      |                                                               |                                                                 |                                         | S<br>Home Fax |                       | U<br>Email                                               |                                                                        |                                                          | X<br>Car registi |                                           | -                 | AA<br>nel User ID                                  | AB                    |       |
|             |                                                                | Address 2                                               |                                                      | County                                                        |                                                                 |                                         |               | Mobile                | Email                                                    |                                                                        | Start date                                               |                  |                                           | -                 |                                                    | 2 AB                  |       |
|             | Address 1<br>88 Vancou<br>21 Toronte                           | Address 2<br>iver Way<br>o Terrace                      | Town<br>Brighton<br>Brighton                         | County                                                        | Post code                                                       |                                         |               | Mobile                | Email<br>Rose.Edw<br>catherine                           | Position<br>ards@ema<br>.ryan@em                                       | Start date<br>ail.com<br>ail.com                         |                  |                                           | -                 |                                                    |                       |       |
|             | Address 1<br>88 Vancou<br>21 Toronto<br>10 Glouce              | Address 2<br>iver Way<br>o Terrace<br>ster road         | Town<br>Brighton<br>Brighton<br>Glouceste            | County                                                        | Post code<br>BN6 BN3                                            |                                         |               | Mobile                | Email<br>Rose.Edw<br>catherine<br>jane.smit              | Position<br>ards@ema<br>.ryan@em<br>h@email.c                          | Start date<br>ail.com<br>ail.com<br>com                  |                  |                                           | -                 |                                                    | 2                     |       |
|             | Address 1<br>88 Vancou<br>21 Toronto<br>10 Glouce<br>46 New St | Address 2<br>over Way<br>o Terrace<br>ster road<br>reet | Town<br>Brighton<br>Brighton<br>Glouceste<br>Oldtown | County<br>r                                                   | Post code<br>BN6 BN3<br>BN2 BN3<br>GL1 GL2<br>123453            | Home tel                                |               | Mobile                | Email<br>Rose.Edw<br>catherine<br>jane.smit<br>john.smit | Position<br>ards@ema<br>.ryan@em<br>h@email.c<br>h@email.c             | Start date<br>ail.com<br>ail.com<br>com                  |                  |                                           | -                 |                                                    | 2<br>3<br>4<br>5      |       |
|             | Address 1<br>88 Vancou<br>21 Toronto<br>10 Glouce<br>46 New St | Address 2<br>over Way<br>o Terrace<br>ster road<br>reet | Town<br>Brighton<br>Brighton<br>Glouceste            | County<br>r<br>East Susse                                     | Post code<br>BN6 BN3<br>BN2 BN3<br>GL1 GL2<br>123453<br>BN1 BN1 | Home tel                                |               | Mobile                | Email<br>Rose.Edw<br>catherine<br>jane.smit<br>john.smit | Position<br>ards@ema<br>.ryan@em<br>h@email.c<br>h@email.c<br>d@paxton | Start date<br>ail.com<br>ail.com<br>com<br>com<br>.co.uk | Car registi      |                                           | -                 |                                                    | 2<br>3<br>4<br>5<br>2 |       |
|             | Address 1<br>88 Vancou<br>21 Toronto<br>10 Glouce<br>46 New St | Address 2<br>over Way<br>o Terrace<br>ster road<br>reet | Town<br>Brighton<br>Brighton<br>Glouceste<br>Oldtown | County<br>r<br>East Susse                                     | Post code<br>BN6 BN3<br>BN2 BN3<br>GL1 GL2<br>123453            | Home tel                                |               | Mobile                | Email<br>Rose.Edw<br>catherine<br>jane.smit<br>john.smit | Position<br>ards@ema<br>.ryan@em<br>h@email.c<br>h@email.c<br>d@paxton | Start date<br>ail.com<br>ail.com<br>com                  | Car registi      |                                           | -                 |                                                    | 2<br>3<br>4<br>5      |       |
|             | Address 1<br>88 Vancou<br>21 Toronto<br>10 Glouce<br>46 New St | Address 2<br>over Way<br>o Terrace<br>ster road<br>reet | Town<br>Brighton<br>Brighton<br>Glouceste<br>Oldtown | County<br>r<br>East Susse                                     | Post code<br>BN6 BN3<br>BN2 BN3<br>GL1 GL2<br>123453<br>BN1 BN1 | Home tel                                |               | Mobile                | Email<br>Rose.Edw<br>catherine<br>jane.smit<br>john.smit | Position<br>ards@ema<br>.ryan@em<br>h@email.c<br>h@email.c<br>d@paxton | Start date<br>ail.com<br>ail.com<br>com<br>com<br>.co.uk | Car registi      |                                           | -                 |                                                    | 2<br>3<br>4<br>5<br>2 |       |
|             | Address 1<br>88 Vancou<br>21 Toronto<br>10 Glouce<br>46 New St | Address 2<br>over Way<br>o Terrace<br>ster road<br>reet | Town<br>Brighton<br>Brighton<br>Glouceste<br>Oldtown | County<br>r<br>East Susse                                     | Post code<br>BN6 BN3<br>BN2 BN3<br>GL1 GL2<br>123453<br>BN1 BN1 | Home tel                                |               | Mobile                | Email<br>Rose.Edw<br>catherine<br>jane.smit<br>john.smit | Position<br>ards@ema<br>.ryan@em<br>h@email.c<br>h@email.c<br>d@paxton | Start date<br>ail.com<br>ail.com<br>com<br>com<br>.co.uk | Car registi      |                                           | -                 |                                                    | 2<br>3<br>4<br>5<br>2 |       |
|             | Address 1<br>88 Vancou<br>21 Toronto<br>10 Glouce<br>46 New St | Address 2<br>over Way<br>o Terrace<br>ster road<br>reet | Town<br>Brighton<br>Brighton<br>Glouceste<br>Oldtown | County<br>r<br>East Susse                                     | Post code<br>BN6 BN3<br>BN2 BN3<br>GL1 GL2<br>123453<br>BN1 BN1 | Home tel                                |               | Mobile                | Email<br>Rose.Edw<br>catherine<br>jane.smit<br>john.smit | Position<br>ards@ema<br>.ryan@em<br>h@email.c<br>h@email.c<br>d@paxton | Start date<br>ail.com<br>ail.com<br>com<br>com<br>.co.uk | Car registi      |                                           | -                 |                                                    | 2<br>3<br>4<br>5<br>2 |       |
|             | Address 1<br>88 Vancou<br>21 Toronto<br>10 Glouce<br>46 New St | Address 2<br>over Way<br>o Terrace<br>ster road<br>reet | Town<br>Brighton<br>Brighton<br>Glouceste<br>Oldtown | County<br>r<br>East Susse                                     | Post code<br>BN6 BN3<br>BN2 BN3<br>GL1 GL2<br>123453<br>BN1 BN1 | Home tel                                |               | Mobile                | Email<br>Rose.Edw<br>catherine<br>jane.smit<br>john.smit | Position<br>ards@ema<br>.ryan@em<br>h@email.c<br>h@email.c<br>d@paxton | Start date<br>ail.com<br>ail.com<br>com<br>com<br>.co.uk | Car registi      |                                           | -                 |                                                    | 2<br>3<br>4<br>5<br>2 |       |
| D<br>1      | Address 1<br>88 Vancou<br>21 Toronto<br>10 Glouce<br>46 New St | Address 2<br>over Way<br>o Terrace<br>ster road<br>reet | Town<br>Brighton<br>Brighton<br>Glouceste<br>Oldtown | County<br>r<br>East Susse                                     | Post code<br>BN6 BN3<br>BN2 BN3<br>GL1 GL2<br>123453<br>BN1 BN1 | Home tel                                |               | Mobile                | Email<br>Rose.Edw<br>catherine<br>jane.smit<br>john.smit | Position<br>ards@ema<br>.ryan@em<br>h@email.c<br>h@email.c<br>d@paxton | Start date<br>ail.com<br>ail.com<br>com<br>com<br>.co.uk | Car registi      |                                           | -                 |                                                    | 2<br>3<br>4<br>5<br>2 |       |
| 2<br>3<br>4 | Address 1<br>88 Vancou<br>21 Toronto<br>10 Glouce<br>46 New St | Address 2<br>over Way<br>o Terrace<br>ster road<br>reet | Town<br>Brighton<br>Brighton<br>Glouceste<br>Oldtown | County<br>r<br>East Susse                                     | Post code<br>BN6 BN3<br>BN2 BN3<br>GL1 GL2<br>123453<br>BN1 BN1 | Home tel                                |               | Mobile                | Email<br>Rose.Edw<br>catherine<br>jane.smit<br>john.smit | Position<br>ards@ema<br>.ryan@em<br>h@email.c<br>h@email.c<br>d@paxton | Start date<br>ail.com<br>ail.com<br>com<br>com<br>.co.uk | Car registi      |                                           | -                 |                                                    | 2<br>3<br>4<br>5<br>2 |       |

| 4   | AutoSave 🤇                                                      | <u> </u>                                                 | <b>b</b> ~ 6                                           |                                                     |                                                                 |                                                | 5               | Site 1 User D | atabase - I                                              | Excel                                                                   |                                                          | Joe             | Stroud                                    | s lä         | 五                              |           |         | X    |
|-----|-----------------------------------------------------------------|----------------------------------------------------------|--------------------------------------------------------|-----------------------------------------------------|-----------------------------------------------------------------|------------------------------------------------|-----------------|---------------|----------------------------------------------------------|-------------------------------------------------------------------------|----------------------------------------------------------|-----------------|-------------------------------------------|--------------|--------------------------------|-----------|---------|------|
| Fi  | le Hor                                                          | me Ins                                                   | ert Pag                                                | ge Layout                                           | Formula                                                         | is Data                                        | Review          | View          | Help                                                     | , р si                                                                  | earch                                                    |                 |                                           | 1            | ය Shar                         | re 🤅      | ⊐ Comme | ents |
| ,   | ⊃n X<br>□ [] ~<br>iste ✓<br>v ≪                                 |                                                          | <u>U</u> ~   ⊞<br>Font                                 | <ul> <li>11 → A</li> <li>   <u>&lt;</u> </li> </ul> | A^ A <sup>×</sup> =<br><u>A</u> → =                             | E = = <sup>d</sup><br>E = = <u>e</u><br>Alignr | ≫~~ ep<br>E = E | .00 -         | % 9                                                      | 📰 Conditi<br>👿 Format<br>👿 Cell Sty                                     | les ~                                                    | <u>ل</u>        | Insert ~<br>Delete ~<br>Format ~<br>Cells | <b>♦</b> ~ F | A<br>Z<br>Sort &<br>Filter ~ S |           |         |      |
| -11 | pboard 13                                                       | a I                                                      | Font                                                   |                                                     | Tai I                                                           | Alighr                                         | nent            | G Nun         | nber 🗔                                                   |                                                                         | Styles                                                   |                 | Cells                                     |              | Editing                        |           | Ideas   | 1    |
| A   | 46                                                              | - : :                                                    | X V                                                    | $f_x = 6$                                           |                                                                 |                                                |                 |               |                                                          |                                                                         |                                                          |                 |                                           |              |                                |           |         |      |
|     |                                                                 |                                                          |                                                        |                                                     |                                                                 |                                                |                 |               |                                                          |                                                                         |                                                          |                 |                                           |              |                                |           |         |      |
|     |                                                                 |                                                          |                                                        |                                                     |                                                                 |                                                |                 |               |                                                          |                                                                         |                                                          |                 |                                           |              |                                |           |         |      |
|     |                                                                 |                                                          |                                                        |                                                     |                                                                 |                                                |                 |               |                                                          |                                                                         |                                                          |                 |                                           |              |                                |           |         |      |
|     |                                                                 |                                                          |                                                        |                                                     |                                                                 |                                                |                 |               |                                                          |                                                                         |                                                          |                 |                                           |              |                                |           |         |      |
| 1   | M                                                               | N                                                        | 0                                                      | P                                                   | Q                                                               | R                                              | S               | Т             | U                                                        | V                                                                       | W                                                        | Х               | Y                                         | Z            | 1                              | AA        | AB      |      |
| -   | M<br>Address 1                                                  |                                                          |                                                        | P<br>County                                         |                                                                 |                                                | S<br>Home Fax I | -             | U<br>Email                                               | -                                                                       | W<br>Start date                                          | X<br>Car regist |                                           | Z<br>Personr |                                |           | AB      |      |
|     |                                                                 | Address 2                                                |                                                        |                                                     |                                                                 |                                                |                 | Mobile        | Email                                                    | -                                                                       | Start date                                               |                 |                                           |              |                                |           | AB      |      |
|     | Address 1                                                       | Address 2<br>Iver Way                                    | Town                                                   |                                                     | Post code                                                       |                                                |                 | Mobile        | Email<br>Rose.Edw                                        | Position                                                                | Start date<br>ail.com                                    |                 |                                           |              |                                |           | AB      |      |
|     | Address 1<br>88 Vancou                                          | Address 2<br>Iver Way<br>o Terrace                       | Town<br>Brighton                                       | County                                              | Post code<br>BN6 BN3                                            |                                                |                 | Mobile        | Email<br>Rose.Edw<br>catherine                           | Position<br>ards@ema                                                    | Start date<br>ail.com<br>ail.com                         |                 |                                           |              |                                | r ID<br>2 | AB      |      |
|     | Address 1<br>88 Vancou<br>21 Toronto                            | Address 2<br>iver Way<br>o Terrace<br>ster road          | Town<br>Brighton<br>Brighton                           | County                                              | Post code<br>BN6 BN3<br>BN2 BN3                                 | Home tel                                       |                 | Mobile        | Email<br>Rose.Edw<br>catherine<br>jane.smit              | Position<br>ards@ema<br>.ryan@em                                        | Start date<br>ail.com<br>ail.com<br>com                  |                 |                                           |              |                                | r ID<br>2 | AB      |      |
|     | Address 1<br>88 Vancou<br>21 Toronto<br>10 Glouces<br>46 New St | Address 2<br>over Way<br>o Terrace<br>ster road<br>creet | Town<br>Brighton<br>Brighton<br>Glouceste              | County                                              | Post code<br>BN6 BN3<br>BN2 BN3<br>GL1 GL2<br>123453            | Home tel                                       |                 | Mobile        | Email<br>Rose.Edw<br>catherine<br>jane.smit<br>john.smit | Position<br>ards@ema<br>.ryan@em<br>h@email.c                           | Start date<br>ail.com<br>ail.com<br>com                  |                 |                                           |              |                                | r ID<br>2 | AB      |      |
|     | Address 1<br>88 Vancou<br>21 Toronto<br>10 Glouces<br>46 New St | Address 2<br>over Way<br>o Terrace<br>ster road<br>creet | 2 Town<br>Brighton<br>Brighton<br>Glouceste<br>Oldtown | County                                              | Post code<br>BN6 BN3<br>BN2 BN3<br>GL1 GL2<br>123453            | Home tel                                       | eHome Fax I     | Mobile        | Email<br>Rose.Edw<br>catherine<br>jane.smit<br>john.smit | Position<br>ards@ema<br>.ryan@em<br>h@email.c<br>h@email.c<br>d@paxton. | Start date<br>ail.com<br>ail.com<br>com                  | Car regist      |                                           |              |                                | r ID<br>2 | AB      |      |
|     | Address 1<br>88 Vancou<br>21 Toronto<br>10 Glouces<br>46 New St | Address 2<br>over Way<br>o Terrace<br>ster road<br>creet | 2 Town<br>Brighton<br>Brighton<br>Glouceste<br>Oldtown | County                                              | Post code<br>BN6 BN3<br>BN2 BN3<br>GL1 GL2<br>123453<br>BN1 BN1 | Home tel                                       | eHome Fax I     | Mobile        | Email<br>Rose.Edw<br>catherine<br>jane.smit<br>john.smit | Position<br>ards@ema<br>.ryan@em<br>h@email.c<br>h@email.c<br>d@paxton. | Start date<br>ail.com<br>ail.com<br>com<br>com<br>.co.uk | Car regist      |                                           |              |                                | r ID<br>2 | AB      |      |
|     | Address 1<br>88 Vancou<br>21 Toronto<br>10 Glouces<br>46 New St | Address 2<br>over Way<br>o Terrace<br>ster road<br>creet | 2 Town<br>Brighton<br>Brighton<br>Glouceste<br>Oldtown | County                                              | Post code<br>BN6 BN3<br>BN2 BN3<br>GL1 GL2<br>123453<br>BN1 BN1 | Home tel                                       | eHome Fax I     | Mobile        | Email<br>Rose.Edw<br>catherine<br>jane.smit<br>john.smit | Position<br>ards@ema<br>.ryan@em<br>h@email.c<br>h@email.c<br>d@paxton. | Start date<br>ail.com<br>ail.com<br>com<br>com<br>.co.uk | Car regist      |                                           |              |                                | r ID<br>2 | AB      |      |
|     | Address 1<br>88 Vancou<br>21 Toronto<br>10 Glouces<br>46 New St | Address 2<br>over Way<br>o Terrace<br>ster road<br>creet | 2 Town<br>Brighton<br>Brighton<br>Glouceste<br>Oldtown | County                                              | Post code<br>BN6 BN3<br>BN2 BN3<br>GL1 GL2<br>123453<br>BN1 BN1 | Home tel                                       | eHome Fax I     | Mobile        | Email<br>Rose.Edw<br>catherine<br>jane.smit<br>john.smit | Position<br>ards@ema<br>.ryan@em<br>h@email.c<br>h@email.c<br>d@paxton. | Start date<br>ail.com<br>ail.com<br>com<br>com<br>.co.uk | Car regist      |                                           |              |                                | r ID<br>2 | AB      |      |
| )   | Address 1<br>88 Vancou<br>21 Toronto<br>10 Glouces<br>46 New St | Address 2<br>over Way<br>o Terrace<br>ster road<br>creet | 2 Town<br>Brighton<br>Brighton<br>Glouceste<br>Oldtown | County                                              | Post code<br>BN6 BN3<br>BN2 BN3<br>GL1 GL2<br>123453<br>BN1 BN1 | Home tel                                       | eHome Fax I     | Mobile        | Email<br>Rose.Edw<br>catherine<br>jane.smit<br>john.smit | Position<br>ards@ema<br>.ryan@em<br>h@email.c<br>h@email.c<br>d@paxton. | Start date<br>ail.com<br>ail.com<br>com<br>com<br>.co.uk | Car regist      |                                           |              |                                | r ID<br>2 | AB      |      |
| 2   | Address 1<br>88 Vancou<br>21 Toronto<br>10 Glouces<br>46 New St | Address 2<br>over Way<br>o Terrace<br>ster road<br>creet | 2 Town<br>Brighton<br>Brighton<br>Glouceste<br>Oldtown | County                                              | Post code<br>BN6 BN3<br>BN2 BN3<br>GL1 GL2<br>123453<br>BN1 BN1 | Home tel                                       | eHome Fax I     | Mobile        | Email<br>Rose.Edw<br>catherine<br>jane.smit<br>john.smit | Position<br>ards@ema<br>.ryan@em<br>h@email.c<br>h@email.c<br>d@paxton. | Start date<br>ail.com<br>ail.com<br>com<br>com<br>.co.uk | Car regist      |                                           |              |                                | r ID<br>2 | AB      |      |

Repeat this step for all users with a matching field in the user id column.

Now you can save the final user file to your desktop.

## Importing the final user database via .csv file

#### Go to File > Import

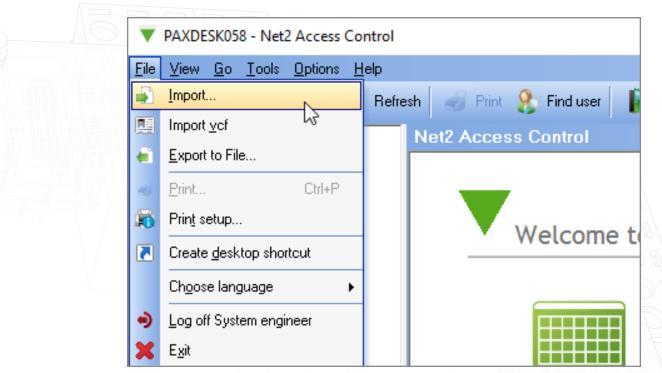

#### Click 'browse'

|          | & User details import v | This wizard allows you to import user details from another application via a 'comma separated values' file. For more information on the comma separated values (CSV) file, see the application documentation. |
|----------|-------------------------|----------------------------------------------------------------------------------------------------|
|          |                         | Import filename                                                                                                    |
|          |                         | Choose the delimiter that separates the fields:                                                                                                    |
|          |                         | First row contains field names Convert data to 'true case' (e.g. SMITH becomes Smith) Delete existing users and all events prior to import                                                                    |
|          | Output sample file      | Cancel Next >                                                                                                    |
| <u>S</u> |                         |                                                                                                    |

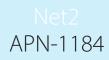

Select the final database file you have made and saved to your desktop

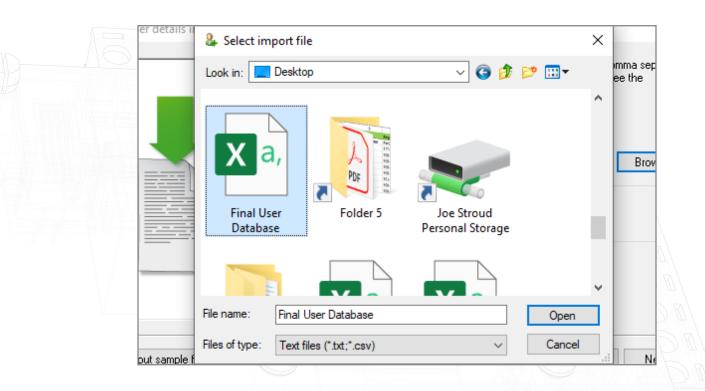

#### Open this file

Select the tick box that says "first row contains field names"

| Luser details import w | This wizard allows you to import user details from another application via a 'comma separated values' file. For more information on the comma separated values (CSV) file, see the application documentation. |  |
|------------------------|----------------------------------------------------------------------------------------------------|--|
|                        | Import filename C:\Users\joe stroud\Desktop\Final User Database.csv Browse Choose the delimiter that separates the fields: Comma Semicolon Dther                                                              |  |
|                        | First row contains field names<br>Econvert data to 'true case' (e.g. SMITH becomes Smith)<br>Delete existing users and all events prior to import                                                             |  |
| Output sample file     | Cancel Next >                                                                                                    |  |
|                        |                                                                                                    |  |

### Click 'next' then click 'yes'

|                    | This wizard allows you to import user details from another app<br>values' file. For more information on the comma separated va<br>application documentation. |               |
|--------------------|----------------------------------------------------------------------------------------------------|---------------|
|                    | Net2 Access Control                                                                                                    | ×             |
|                    | The import file has passed all validation checks.<br>Do you wish to complete the import now ?                                                                | Browse        |
|                    |                                                                                                    | _             |
| ·                  | Convert data to 'true case' (e.g. SMITH becomes Smith)                                                                                                    |               |
|                    | Delete existing users and all events prior to import                                                                                                    |               |
| Output sample file |                                                                                                    | Cancel Next > |

The import will now complete and your final database will appear in Net2.

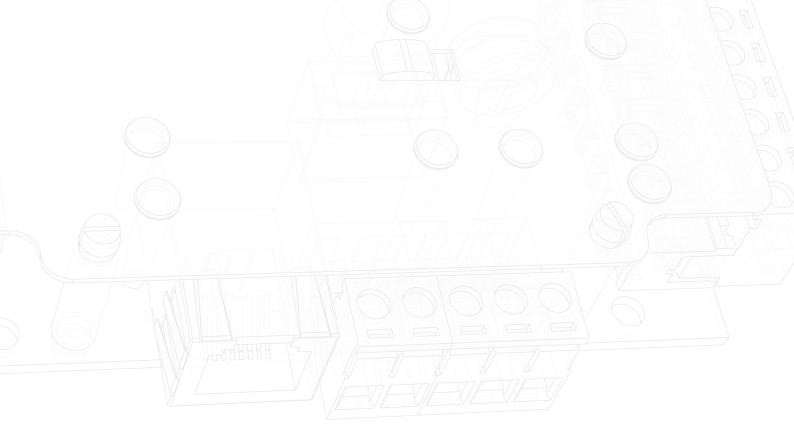